## Auswertung von durch Personalabteilung zu bearbeitende offene Workflows

1.) Aufruf der Transaktion SWI5:

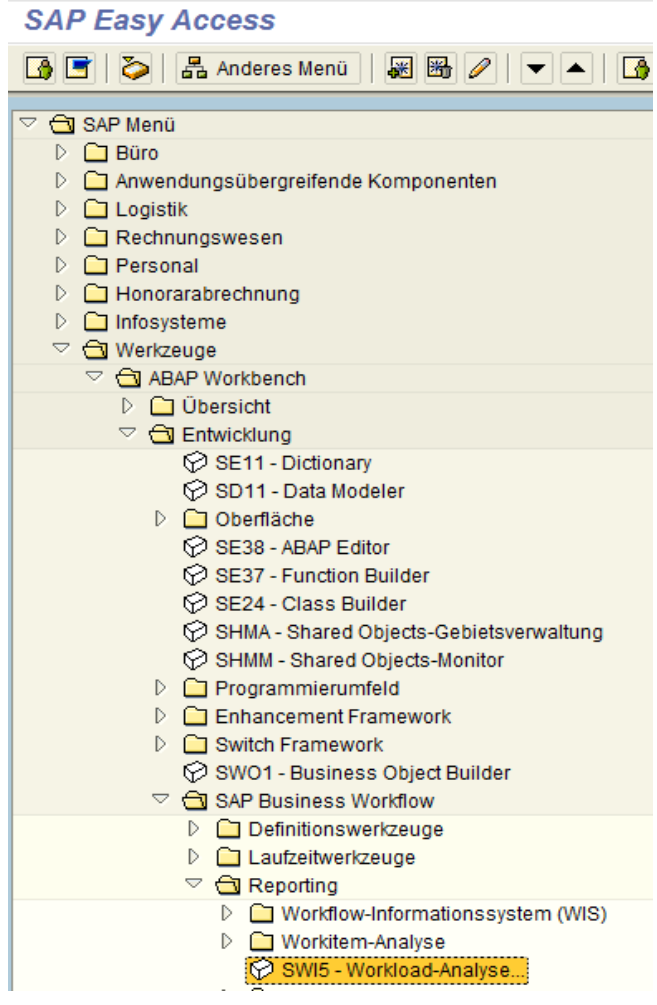

2.) In dem folgenden Selektionsbildschirm wird zunächst die entsprechende Variante geholt:

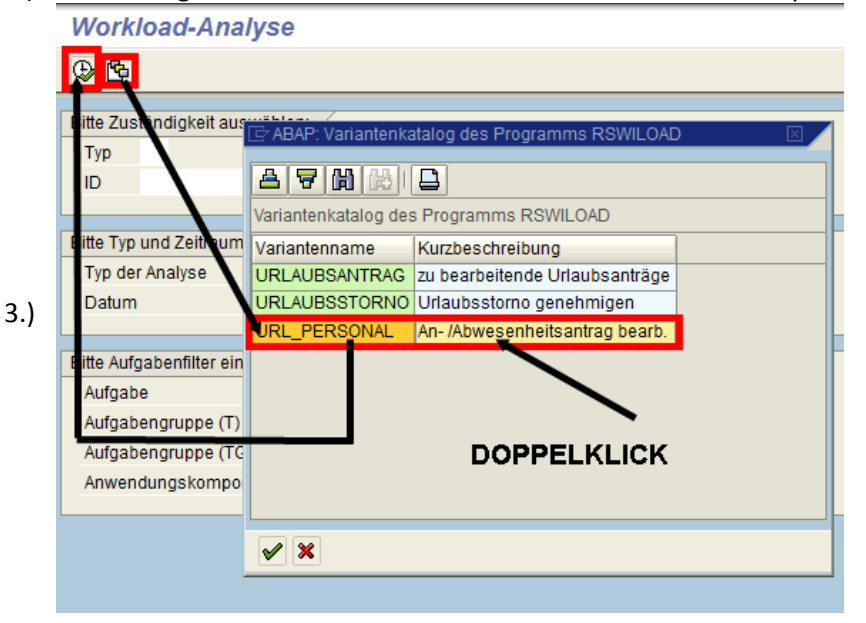

4.) Im Ergebnis werden alle noch durch die Personalabteilung manuell zu bearbeitenden Urlaubsanträge aufgeführt:

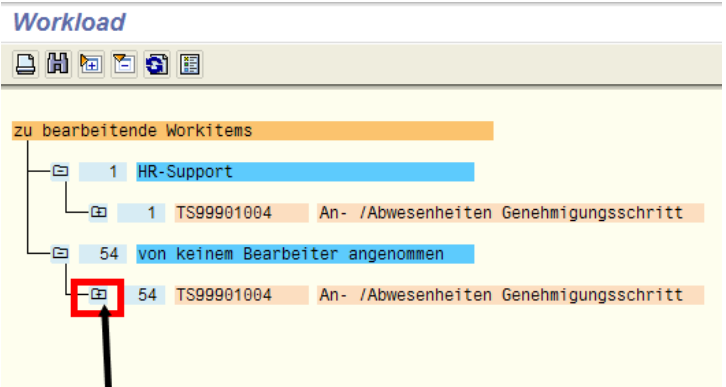

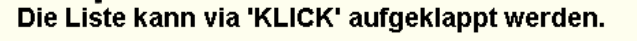

Mit dem Absprung in ein ausgewähltes Workitem kann der Anwender in die tiefere Recherche 5.) zu den Arbeitsschritten einsteigen, wie folgendes Beispiel verdeutlichen soll: **Workload** 

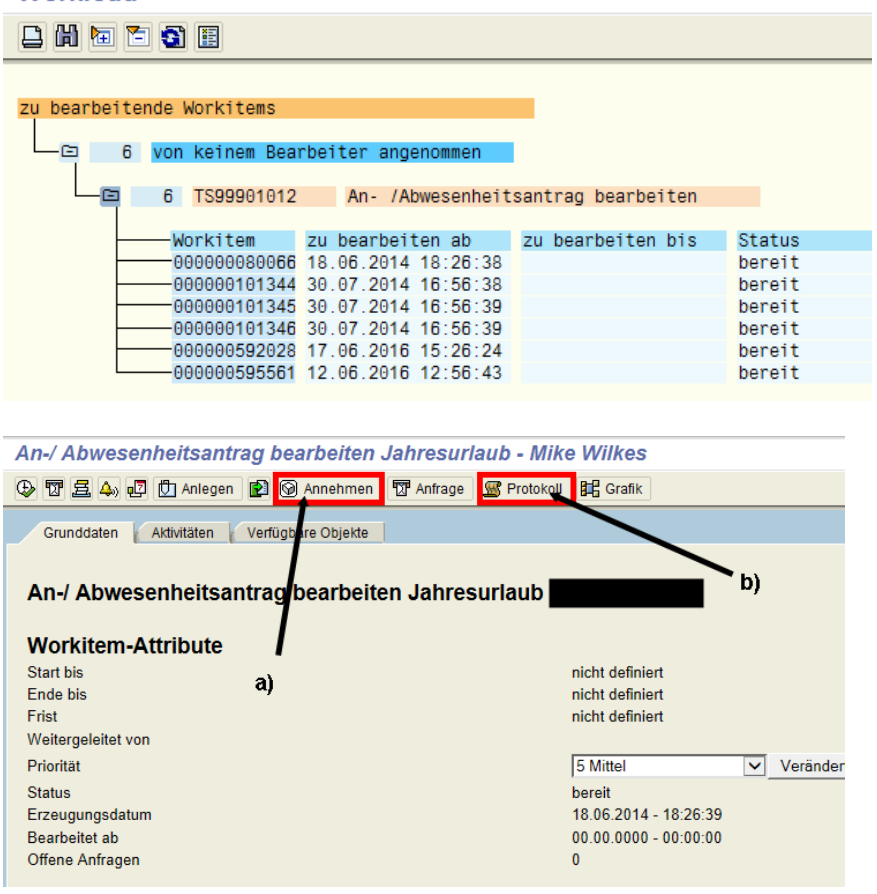

Über den Button 'Annehmen' übernimmt der Anwender selbst die Bearbeitung des a) Genehmigungsschrittes. Wenn der Anwender diesen Button betätigt hat, wechselt die Bezeichnung des Buttons auf

2urücklegen

Damit wird wiederum das Workitem an den vorherigen Bearbeiter zurückgegeben.

Über den Button 'Protokoll' kann nachvollzogen werden, an welcher Stelle das b) jeweiligen Workitem zur Bearbeitung liegt:

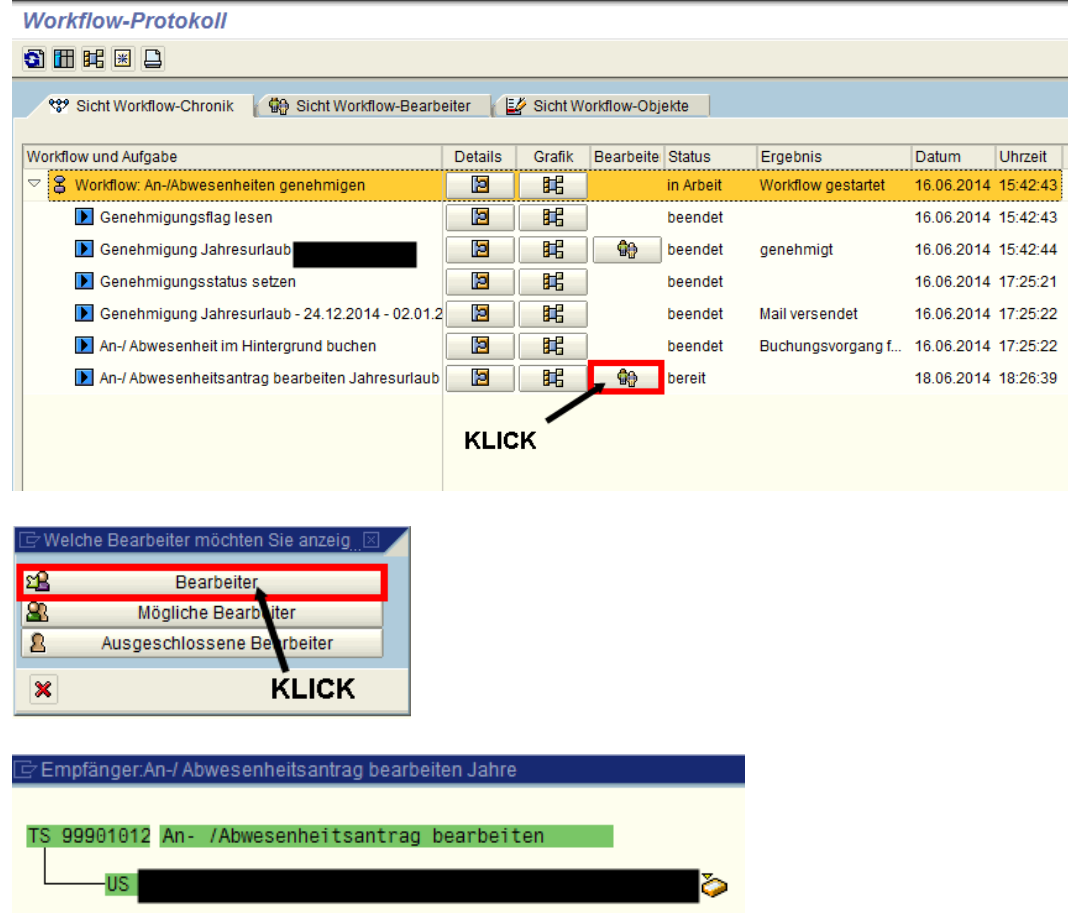

6.) Im Ergebnis liegt dieses Workitem als Aufgabe noch im ESS zur Bearbeitung. Alternativ können diese noch zu bearbeitenden Workitems über die SAP-Transaktion SWIA bearbeitet werden.